## 10WD1-03 補助問題(表紙の作成)

- 1.Word を起動しましょう。
- 2.「挿入」をクリックし「表紙」をクリックします。 スクロールをし、一覧から「スライス(濃色)」をクリックします。

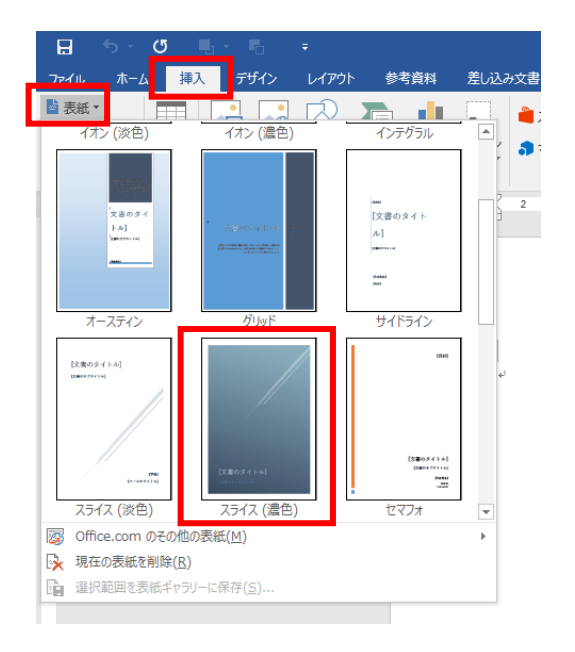

3. 以下のように入力してください。

文書のタイトル…蜘蛛 く も の糸 文書のサブタイトル…芥川龍之介

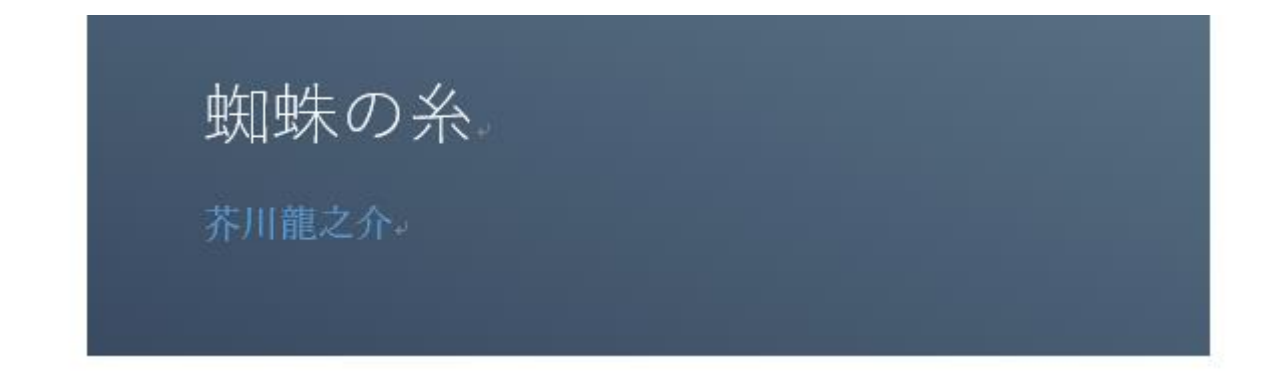

## ※授業終了後にご返却をお願いいたします。

4. 2ページ目に以下の内容を入力しましょう。

ある日の事でございます。御釈迦様は極楽の蓮池のふちを、

…<br>独りでぶらぶら御歩きになっていらっしゃいました。

池の中に咲いている蓮の花は、みんな玉のようにまっ白で、

そのまん中にある金色のずいからは、何ともいえない好い匂いが、絶間なく

あたりへ溢れて居ります。極楽は丁度朝なのでございましょう。

やがて御釈迦様はその池のふちに御佇 おたたず みになって、

水の 面 を蔽っている蓮の葉の間から、ふと下の容子を御覧になりました。

この極楽の蓮池の下は、丁度地獄の底に当って居りますから、

水晶のような水を透き徹 とお して、三途の河や針の山の景色が、丁度覗き眼鏡を見るように、 はっきりと見えるのでございます。

5. 入力が終わったら、右上の「ファイル」をクリックし「印刷」をしましょう。

6.印刷物を確認したら、Word を閉じましょう。

## お疲れ様でした…

## ※授業終了後にご返却をお願いいたします。